# **National Park Service Travel Time Cost Surface Model (TTCSM)**

*User Guide*

Brent Frakes, Kirk R. Sherrill, Thomas Flowe

National Park Service 1201 Oakridge Dr. Fort Collins, CO 80525

### **Abstract**

This document presents a travel time cost surface model (TTCSM), which calculates travel time from defined point and/or linear locations to other locations within a user-defined area of interest. The TTCSM is designed to model travel time in national park units using readily available geospatial products such as road, trail, and stream networks, digital elevation models and land cover data. Outputs from the TTCSM are point-to-point specific travel time least cost paths (i.e. the modeled fastest path $(s)$ ) and raster maps in which each cell value is the modeled time required to reach the given cell from the specified starting point(s).

In order to derive accurate travel time estimates, the TTCSM is intended to be dynamic in nature with the ability to accommodate user (e.g., hiker, backpacker), temporal (e.g., winter / summer data collection) and park specific conditions. The essence of the TTCSM is deriving a meaningful travel cost surface. Travel cost is a function of the user-defined and derived cost and speed surfaces. The cost surface defines the weight or impedance of traveling through a cell, while the speed surface defines the speed at which movement within the cell occurs. Speed is a function of the user-defined average walking speed and slope, except on the road network where speed is equal to the defined road speed limit. Using the derived travel cost surface, travel time calculations are performed using either traditional cost distance or more robust path distance modeling methods.

The TTCSM is intended to be used as a tool to facilitate more efficient field data sampling design and planning.

# **Acknowledgments**

The TTCSM described herein has been a result of iterative model development and refinement from the cumulative efforts of numerous individuals. In addition to the authors listed on this document we would like to acknowledge the contributions of Courtney Hurst, David Pillmore, Billy Schweiger, Colin Talbert, Stephani Schupbach, and Paul Martin

## **1. Introduction**

The purpose of the Travel Time Cost Surface Model (TTCSM) is to use readily available, or easily obtainable, geospatial products in conjunction with cost distance modeling techniques in a geographic information system for the purpose of modeling expected travel time from a desired location(s) to other location(s) within the defined area of interest. The TTCSM is intended to be used as a tool to help NPS staff be more efficient and effective at travel planning efforts. An essential component of this model is the ability for the user to optimize the model in order to accurately represent their user-specific needs and environments at a localized park unit scale. This document discusses the model logic of the TTCSM, describes how to run the model, and provides an example application.

# **2. Safety and Disclaimer**

Be aware that TTCSM is a very simplified model of reality. There are many factors that contribute to the realized travel speed which are not accounted for in this model. Furthermore, the model makes numerous assumptions which may not necessarily apply to each situation. Additionally, if the user does not appropriately assign Percent of Maximum Travel Speed (PMTS) values the TTCSM model can potentially provide a route that would put travel party members in danger. Use common sense and local knowledge to evaluate safety risks within the area of interest and adjust the model inputs accordingly to eliminate or mitigate potentially dangerous areas.

# **3. Model Logic**

The foundation of the TTCSM is the assumption that a person will optimize their means and rate of travel to arrive at a destination in the shortest possible time. When possible, a person will favor motorized travel (e.g, cars on roads) over walking. Additionally, a person will drive at the maximum allowable velocity (i.e, at the defined speed limit) and walk at the maximum rate physically possible, indefinitely.

Motorized speed is defined solely by the speed limits of the respective road network. In contrast, foot travel depends both on the physical condition of the person and on the slope over which they are walking. Longer legs, optimal fitness, and a good set of shoes will all increase average walking speed. In areas relatively flat, velocity will match the average walking speed. However, as the slope increases, walking velocity decreases nonlinearly, following the defined equation:

$$
6 * EXP(-3.5 * ABS\left(TAN\left(\frac{Slope}{57.29578}\right) + 0.05\right)\right).
$$

where slope is in degrees (Theobald, 2010; Tobler 1993). Walking rate can further be influenced by the quality of the walking surface and the relative resistance it presents. For instance, a person may walk 80% of normal speed along a rough trail. Likewise, in densely vegetated areas, walking rate may be reduced to an even smaller fraction of normal walking speed.

From this foundation the model is set up to define four factors which influence a person traveling. These factors are listed in order of preference, which accounts both for travel means and rate.

The first factor is motorized travel, which will most frequently be, although is not limited to, the automobile. Motorized travel is preferable because velocity is unaffected by the slope of the landscape; motorized travel up a hill is the same as motorized travel down. The second assumption is that motorized travel is faster than a person walking. While not the case in extremely congested areas over small extents, this assumption generally holds.

When not using motorized assistance, people will follow defined trails and paths. These paths are generally easier to navigate because the surface is smoother than the surrounding geography and paths often traverse steep slopes at angles which make foot travel easier. Paths crossing rivers will have bridges or the water will be shallow enough to permit safe navigation. In summary, travel along a trail is determined by the slope of the trail and any further resistance provided by the trail where it is rough or muddy.

If a trail is not present, a person will walk cross-country and travel will be impeded. . Travel is determined by the slope of the surface and any resistance provided by surface characteristics, including the type of landcover and vegetation density.

Finally, a person will completely avoid some areas because they are barriers to travel. Lakes and rivers are often too unsafe or impossible to cross. Likewise, steep slopes are either too physically demanding and/or too dangerous for travel.

Over an entire area of analysis, each of the four components may contribute to the rate of travel. From the starting point(s), travel time aggregates based on the speed of the traveler.

The next section discusses the required information to adequately model each component in the TTCSM.

# **4. Using the TTCSM Model**

This section provides a quick overview of how to use the model. Further information on each of the model arguments is provided in section three.

The following are mandatory requirements for running TTCSM:

- You must have ArcGIS 10.2 with the Spatial Analyst license checked out and enabled.
- All data must be in the same projection (preferably UTM); the projection type must not be geographic.
- All of the DEM dimensions must be in the same units. In other words, X,Y and Z dimensions should be the same (preferably meters).

To run successfully, TTCSM requires the specification of seven items. The first three are inputs, the fourth is the grid to create, and the last three are defaults:

- **Workspace** This is where all of the calculations and temporary files will be created. It is recommended that this be a folder which is preferably empty to begin with and does not contain any other critical information that should not be overwritten or removed.
- **Start Locations** One or more start locations must be specified, either as points or polylines.
- **DEM** The digital elevation model (DEM) is a grid that defines the extent and resolution of the analysis. Therefore, the extent of the DEM should be equal to or greater than all other layers used and ideally be high enough resolution (i.e., small grid size) to adequately represent the underlying terrain.
- Cost Distance Grid to Create This is the name of the cost distance grid you wish to create. This grid shows the total travel time (in seconds) to every location with the area defined by the DEM.
- **Normal Walking Speed (mph)** The normal walking velocity of the person on a flat, smooth surface. If the person is wearing gear, the speed should be reduced accordingly. The default is 3.1 mph.
- **Maximum Travel Time (seconds)** This sets a travel

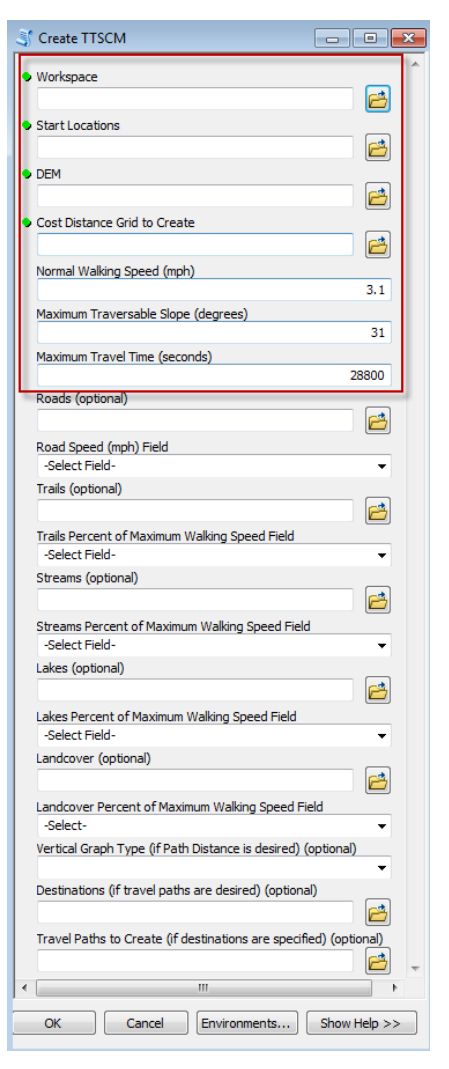

cap to where times greater than this value will be displayed as No Value. The default is 28800 seconds, or six hours.

• Maximum Traversable Slope (degrees) – Defines when slope becomes an absolute barrier to travel. The default is 31 degrees.

TTCSM can further be refined by adding additional layers of information or requesting variations in the analysis. If used for the model; trails, streams, lakes, and land cover should have a float field within their attribute table designating PMTS values (decimal values between 0.00 and 1.00). A value of 0.00 indicates a complete barrier, or 0% of normal walking speed. Likewise, a value 1.00 indicates no barrier, or 100% of normal walking speed.

One or more of the following data layers can optionally be added:

- **Roads** Roads should be a polyline feature with each segment defining the travel speed in miles per hour (mph) designated within a specific float field such as "Speedmph". In general, the specified speed will be the speed limit although this speed could be modified to account for rough roads, bad driving conditions, or overloaded vehicles.
- **Trails**  Trails should be a polyline feature with a field defining feature segment PMTS.
- **Streams** Streams should be a polyline feature with a field defining feature segment PMTS.
- **Lakes** Lakes should be a polygon feature with a field defining polygon PMTS.
- **Landcover** Landcover should be a polygon feature with a field defining polygon PMTS.

For more advanced users, the following may also be specified:

- Vertical Graph Type These are advanced algorithms to accommodate differences in travel speed between upslope and downslope. If a vertical graph type is not selected, model assumes the same slope-derived velocity.
- **Destinations** If you want to define a set of optimized travel paths, you will need to provide a set of destinations. Destinations can be one or more points defined in a feature class.
- **Travel Paths to Create**  If you want to define a set of optimized travel paths, you will also need to specify the name of the file to create.

#### *Do not rely on the PMTS in cases where safety may be compromised. Values should be carefully evaluated for each situation, tailored to your needs, and confirmed in the field.*

### **5. Further Guidance and Information for Each of the Model Arguments**

#### **Workspace**

It is best to pick an empty folder on your local computer since a number of temporary files will be created and files will be over-written as needed.

After running the model you may delete the scratch folder.

#### **Start Locations**

If you are using a roads layer, start locations should be located at the roads. If not, when the model encounters a road, it will assume the person can immediately hitch-hike and travel at the specified road speed limit.

#### **Digital Elevation Model**

DEMs should be in either feet or meters. Any other unit will fail. Meters are preferable to feet because there are fewer required calculations, which will increase performance.

You will need to strike a balance between DEM resolution and performance. Certainly, the higher resolution the DEM, the more detail it provides of the landscape. However, processing time will increase exponentially as a result.

If the DEM is unimportant to the analysis, which is the case if the only means of travel is motorized, a flat gridded surface may be substituted; analysis will occur at the dimensions of the flat grid cells.

#### **Percent of Maximum Travel Speed**

PMTS is defined as the percentage of maximum speed when compared to a travel time while walking on a level, hard and extremely smooth path. As Table 1 shows, travel time increases exponentially as the relative PMTS approaches zero (Table 1).

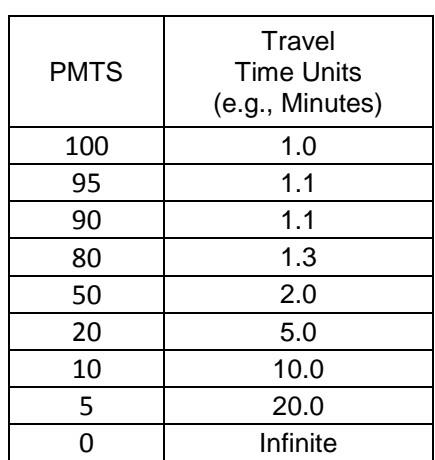

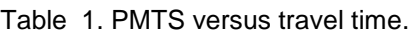

Perhaps the most difficult step in preparing the data is deciding what relative speed to assign. We recommend that you start with relative speeds and hone the precision through time. For example, trails will have a relatively high PMTS compared to dense shrubs; Tundra is certainly easier to walk on that wetlands. As you refine the values, the key to successful assignment is to utilize the cumulative knowledge and experience available from you and other staff members within your park. Keep in mind that PMTS values for the model must be represented as a decimal (simply divide PMTS by 100).

#### **Cost Distance Grid to Create**

By default, TTCSM uses the ESRI Cost Distance method to calculate travel time [\(http://resources.arcgis.com/en/help/main/10.2/index.html#//009z00000018000000\)](http://resources.arcgis.com/en/help/main/10.2/index.html#//009z00000018000000). From each starting point, cost distance calculates the least accumulated cost to move. Cost in this case is defined as the time, measured in total seconds, required to walk across a unit of area (i.e., single grid cell of the DEM). Thus, as one moves away from the starting points, the total time required aggregates by the value of each respective cell.

#### **Maximum Walking Speed**

The average walking speed of a person is approximately 3.1 mph

[\(http://en.wikipedia.org/wiki/Walking\)](http://en.wikipedia.org/wiki/Walking). Walking rate, however, may vary greatly depending on the physical condition of the person, including their height and fitness level. Furthermore, what clothes they are wearing and what gear they are carrying should also be factored in.

Be aware that the model does not account for changes in speed due to fatigue. Thus, walking speed is the same regardless of whether someone has been walking 10 minutes or 10 hours.

#### **Maximum Slope**

A maximum slope can be defined in order to specify a value above which a hillside is considered a cliff and functions as an absolute barrier to travel. The model default is 31 degrees, the maximum generally considered safe for roofers

[\(http://roofgenius.com/RoofInfo/WalkRoofPitch.asp\)](http://roofgenius.com/RoofInfo/WalkRoofPitch.asp) and is further supported by Kinsella-Shaw, Shaw and Turvey (1992). Of course, the maximum may vary greatly depending on land cover, hiking skills, gear, etc.

#### **Maximum Travel Time (seconds)**

Setting a maximum travel time is useful when presenting/viewing the cost surface grid. If you have exceptionally long travel times, they can skew the color mapping.

Areas above the maximum travel time are set to Null/NoData.

#### **Roads**

Be aware that the model does not have a concept of parking lots or parking tickets. Thus, travel can switch from roads to walking at any location.

Roads are never masked if the slope of the surrounding hillside exceeds the maximum slope value.

There is currently no ability to discern differences in travel time due to one-way roads. In other words, one-way roads are treated as two-way.

#### **Trails**

Where a trail exists, the slope and resulting travel speed is calculated to follow the contour of the trail, which is typically less than the slope of the underlying hillside

Adding PMTS field and values can accommodate walking resistance factors such as mud, rocks, loose gravel and snags which can slow walking if detailed trail data or knowledge is available.

#### **Streams**

For streams (and rivers), the Strahler (or Shreves) stream order provides a consistent and simple means of assigning PMTS. Table 2 gives an example Strahler stream order and the assigned PMTS. Local stream/river conditions should be accounted for in the assigned PMTS, such as high water because of spring runoff and large weather events. The mobility of travel party should also be accounted for by the user. (Should crossing streams/rivers even be considered? If not streams/rivers can be assigned a PMTS model input value of 0.0).

| Strahler<br>Order | <b>PMTS</b><br>(% of normal) | <b>PMTS</b> model<br>input value |
|-------------------|------------------------------|----------------------------------|
|                   | 70                           | 0.7                              |
| 2                 | 60                           | 0.6                              |
| ς                 | 50                           | 0.5                              |
|                   | 30                           | 0.3                              |
| 5                 | 20                           | 0.2                              |
|                   | 10                           | ი 1                              |

Table 2. Stream order and corresponding PMTS.

#### **Lakes**

Unless boats or other watercraft are available to transport field crew across lakes, it is recommended to assign lakes as an absolute barrier to travel (i.e.,  $PMTS = 0$ ).

#### **Land Cover**

There are a number of potential land cover data sets that can be used, including the National Land Cover Dataset (NLCD 1992), GAP data (GAP 2006), or a local park vegetation map.

The land cover data will need to be attributed with an appropriate PMTS for each land cover class. Table 3 provides an example NLCD PMTS assignment. If land cover data is in raster format, convert it to a polygon with "Raster to Polygon", choosing the land cover class name as the field, do not simplify polygons. Add a float field named "PMTS" to the resulting land cover polygon attribute table and populate the PMTS field for each land cover class with an appropriate value of 0.00 to 1.00. (Where 0.00 indicates a complete barrier or 0% of normal walking speed and a value 1.00 indicates no barrier, or 100% of normal walking speed.) If the land cover also represents water bodies, it will be important to understand how it overlaps with the any other water layers being provided. In cases where there is not overlap (i.e. the same water body is represented in two different locations), water may be over-represented.

| <b>NLCD Cover Class</b>             | PMTS (% of normal) | PMTS model input value |
|-------------------------------------|--------------------|------------------------|
| Open Water                          | 0                  | 0.0                    |
| Perennial Ice/Snow                  | 15                 | 0.15                   |
| Developed, Open Space               | 90                 | 0.9                    |
| Developed, Medium Intensity         | 90                 | 0.9                    |
| Developed, High Intensity           | 95                 | 0.95                   |
| Barren Land                         | 10                 | 0.1                    |
| Deciduous Forest                    | 70                 | 0.7                    |
| Evergreen Forest                    | 65                 | 0.65                   |
| Mixed Forest                        | 75                 | 0.75                   |
| Dwarf/Scrub                         | 75                 | 0.75                   |
| Shrub/Scrub                         | 75                 | 0.75                   |
| Grassland/Herbaceous                | 80                 | 0.8                    |
| Pasture/Hay                         | 80                 | 0.8                    |
| <b>Cultivated Crops</b>             | 80                 | 0.8                    |
| <b>Woody Wetlands</b>               | 20                 | 0.2                    |
| <b>Emergent Herbaceous Wetlands</b> | 25                 | 0.25                   |

Table 3. Example PMTS (% of normal) for NLCD cover classes

#### **Vertical Graph Type**

 $\overline{a}$ 

By selecting a vertical graph type, you are opting to use the ESRI Path Distance method, a more complex and potentially more realistic method of calculating travel time distance [\(http://resources.arcgis.com/en/help/main/10.2/index.html#//009z0000001q000000\)](http://resources.arcgis.com/en/help/main/10.2/index.html#//009z0000001q000000). Path distance approximates the surface distance that must be traveled in the vertical and horizontal<sup>1</sup> directions.

An example "linear" vertical factor graph (VFG) is shown in Figure 1. Vertical factor values increase when traveling upslope and decrease when traveling downslope. Thus a "linear" VFG yields a reduced travel speed (i.e. takes more time) when traveling upslope (i.e. uphill) and increased travel speed when traveling downslope (i.e. downhill).

 $<sup>1</sup>$  Note: while Path Distance can calculate the horizontal factor as well, currently, TTCSM only</sup> calculates the vertical factor using the DEM as the vertical factor raster.

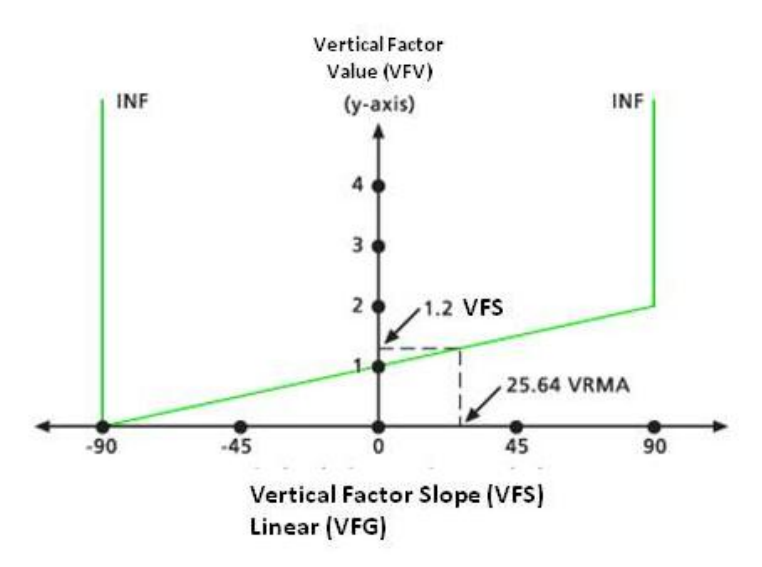

Figure 1. A Linear Vertical Factor Graph (ArcGIS).

The TTCSM tool has nine predefined VFGs. These include:

- Binary
- Linear
- Symmetrical Linear
- Inverse Linear
- Symmetrical Inverse Linear
- Cosine
- Secant
- Cosine-Secant
- Secant-Cosine

See Appendix A for graphs of the predefined vertical factor graphs or [ESRI overview.](http://resources.arcgis.com/en/help/main/10.2/index.html#/An_overview_of_vertical_factor_classes/005m0000001w000000/)

Once you are comfortable with TTCSM, we recommend you use this option since it should provide more realistic estimates of walking speed based on direction.

#### **Destinations**

Travel time least cost paths can be derived from the start point to each specified location in the "destinations**"** data layer.

If your destinations are unreachable, TTCSM will fail. Destinations may be unreachable if:

- They are beyond the maximum travel time cap
- There is an impassible barrier between the starting points and destinations (e.g., water bodies, steep mountains, etc.)
- Your destinations are outside the extent of the DEM

#### **Travel Paths to Create**

The least cost path spatially shows the optimal modeled path (least cost) to each destination from the closest starting point.

### **6. Working Example**

Included with this model is some sample data to ensure TTCSM is working correctly, become acquainted with the model, and understand how the source information needs to be set up.

For this example, we will follow a scenario frequently encountered in national parks. You need to dispatch a park ranger to access four remotes site but are unsure of:

- 1. What is the optimal starting location? There are currently two ranger stations (A and B) on each side of the park; which station should you dispatch from?
- 2. Where should the ranger park their vehicle and begin hiking?
- 3. What is the preferable walking path to take to keep to trails, when possible, and avoid steep areas and other difficult terrain? Is it faster to walk directly to the site by wading over the stream or is it faster to drive a vehicle and then hike?
- 4. What is the estimated time it will take to reach the site?

Figure 2 shows a map of the hypothetical area. Vegetation cover has been shaded to reflect the density of vegetation where darker areas represent denser, and therefore more difficult to travel through, vegetation.

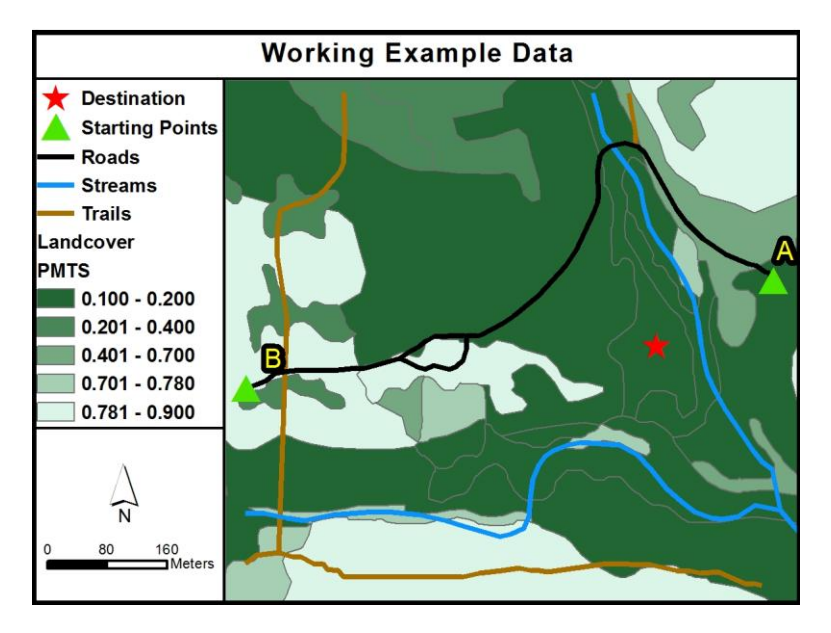

Figure 2. Working example data layers.

To start with, we can run the model using the minimum requirements, giving us the accumulated travel time from the start locations over the surface. We will also choose the default walking speed  $(3.1 \text{ mph})$ , maximum slope  $(31 \text{ degrees})$ , and travel time  $(28800 \text{ seconds} = 6 \text{ hours})$ .

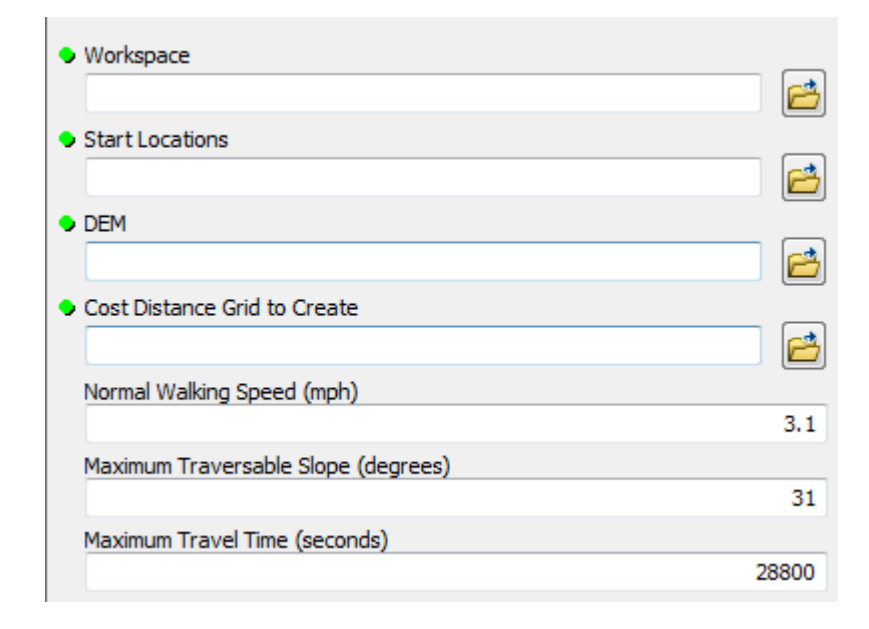

Because we are only using a DEM at this point, the surface offers no other barrier to travel except being somewhat steeper in some locations (Figure 3). Thus, the time required to access the trails generally radiates out from each of the two potential starting points (A and B). Certainly, if only topography were considered, Station A would be the logical dispatch point and require only 210 seconds to access.

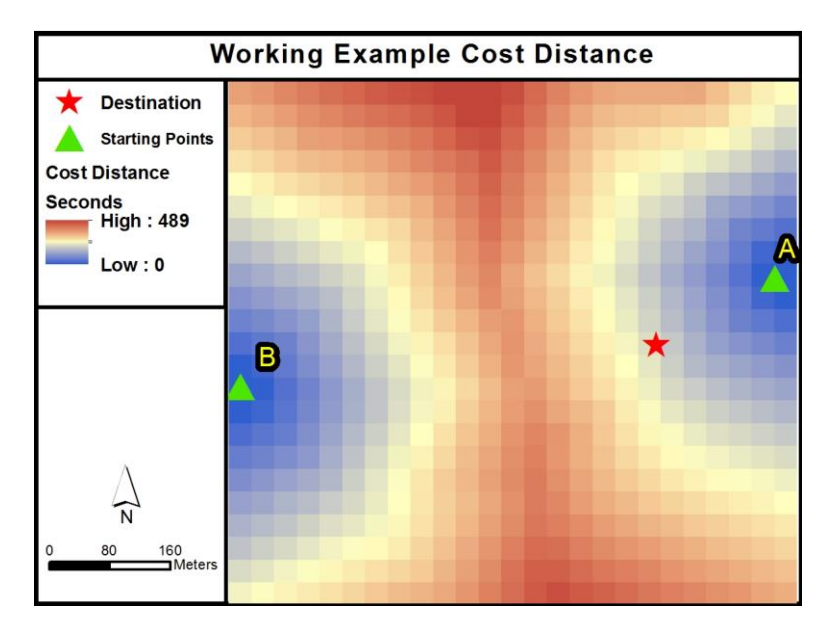

Figure 3. Cost distance result for DEM input.

Now, if we include all of the layers (i.e., roads, trails, stream and landcover) we get a much different surface with a significantly longer travel time (763 seconds) due to the travel resistance of the landscape (Figure 4).

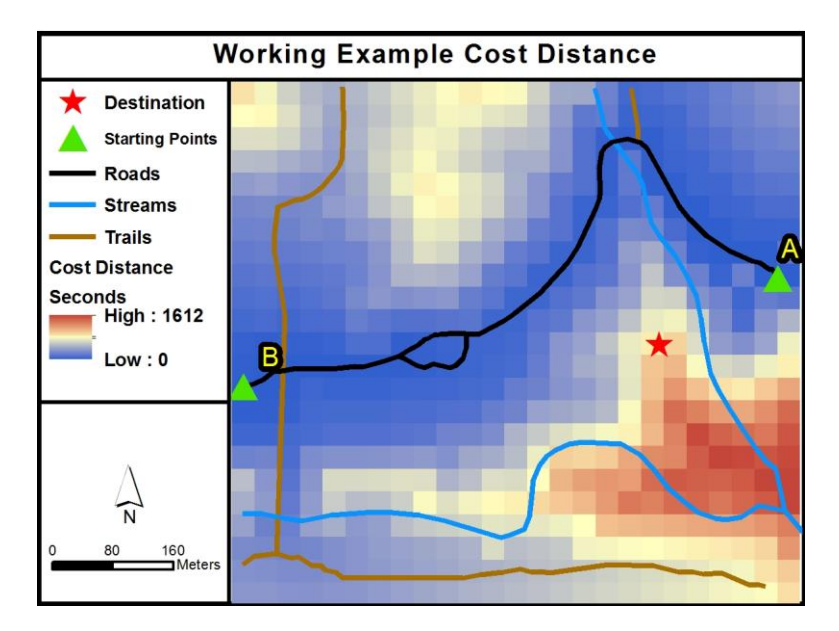

Figure 4. Cost distance result for DEM, roads, streams, and trails inputs.

If we run the model again and specify the exact destination (red star symbol), TTCSM will provide the optimal path, which in this case is from Ranger District A (Figure 5).

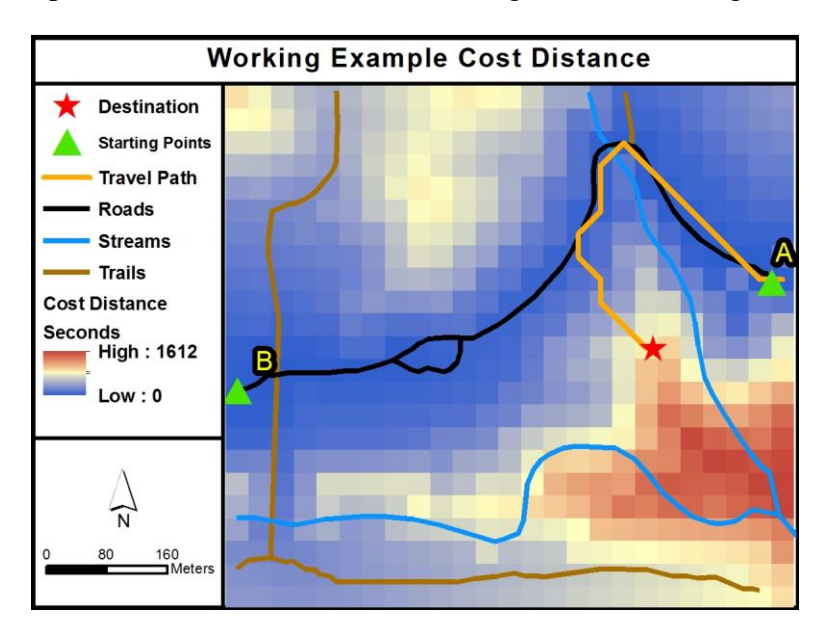

Figure 5. Cost distance and travel path results for DEM, roads, streams, and trails inputs.

Considering optimal travel time, we can now recommend (*with the understanding that this is modeled information which may not accurately represent actual conditions*) that a ranger should be dispatched from Station A and follow the travel path presented above.

Note: depending on the resolution of the DEM, suggested travel paths may not match the underlying road/trail network precisely.

### **7. Literature Cited**

- GAP. 2006. GAP Analysis Program, USGS, http://gapanalysis.nbii.gov/portal/server.pt, November, 2006.
- Kinsella-Shaw, J. M.; Shaw, Brian; Turvey, M. T. Perceiving "Walk-on-able" Slopes, Ecological Psychology, 4(4), 223-239.
- NHD 2006. National Hydrography Dataset, USGS, http://nhd.usgs.gov/data.html, November, 2006.
- NLCD 1992. National Land Cover Dataset, The USGS Land Cover Institute (LCII), http://landcover.usgs.gov/natllandcover.php, November, 2006.
- Theobald, D.M., Norman, J.B., Newman, P., 2010. Estimating visitor use of protected areas by modeling accessibility: A case study in Rocky Mountain National Park, Colorado. *Journal of Conservation Planning* 6: 1-20.
- Tobler, W. 1993. Three presentations on geographical analysis and modeling. Technical report. 93-1, National center for geographic information and Analysis, University of California, Santa Barbara.

## **Appendix A. Vertical Factor Graphs**

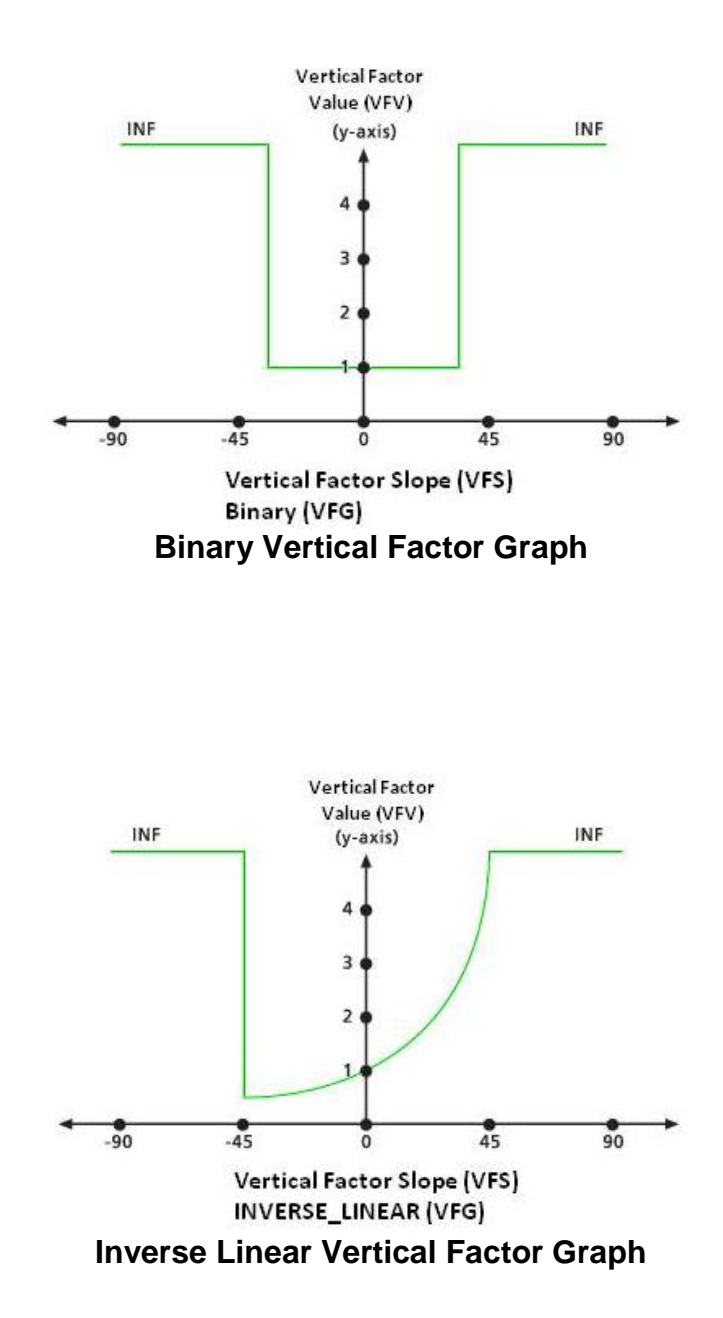

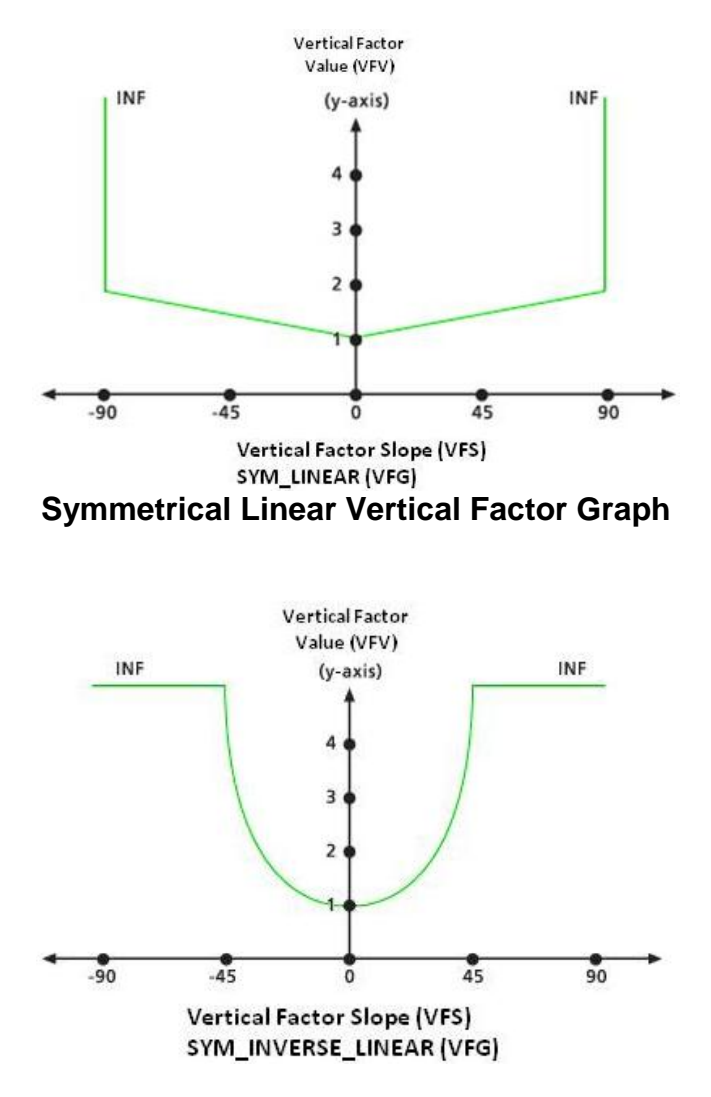

**Symmetrical Inverse Linear Vertical Factor Graph**

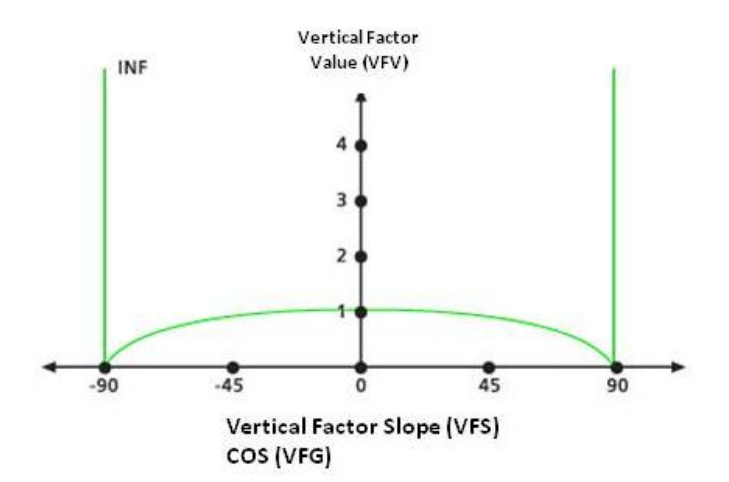

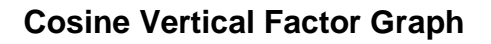

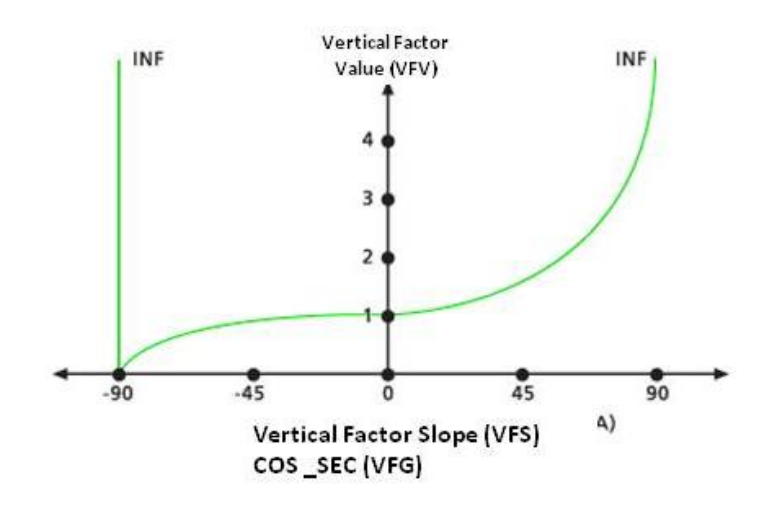

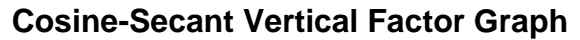

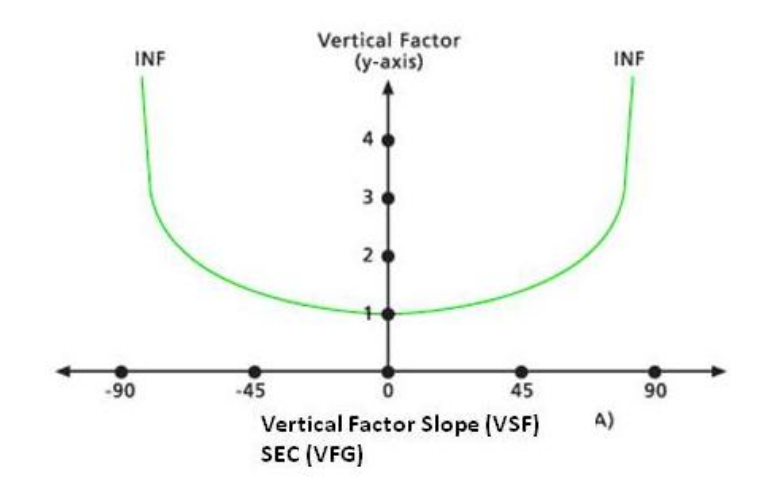

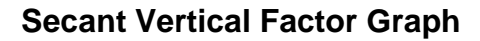

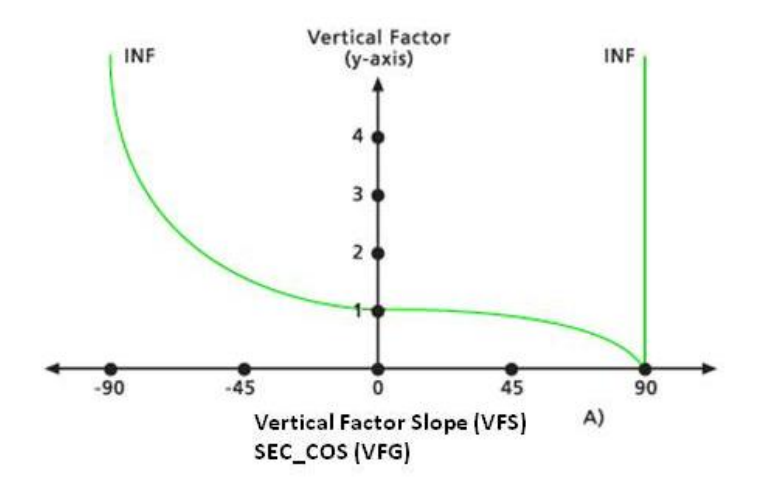

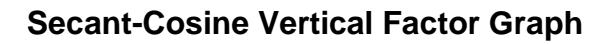